# **Free Download**

#### One Click Unbrick Software

| 0 0                              | Heimdall                   | Frontend                     |         |  |
|----------------------------------|----------------------------|------------------------------|---------|--|
|                                  | Load Package Flash C       | reate Package Utilities      |         |  |
| Options                          |                            |                              |         |  |
| PIT                              |                            | Partitions (Files)           |         |  |
| Applications/DYC568-s1_c         | odin_20100512.pit Browse ? |                              |         |  |
| Repartition                      | No Reboot                  | PARAM<br>KERNEL<br>FACTORYFS |         |  |
| Partition Details Partition Name | \$                         | MODEM<br>CACHE<br>DBDATAFS   |         |  |
| Partition ID                     |                            |                              |         |  |
| File                             |                            |                              |         |  |
|                                  | Browse                     | Add ?                        | Remove  |  |
| itatus                           |                            |                              |         |  |
|                                  |                            |                              |         |  |
|                                  |                            |                              |         |  |
|                                  |                            |                              |         |  |
| Ready                            |                            |                              | Start ? |  |
|                                  |                            |                              |         |  |

One Click Unbrick Software

4

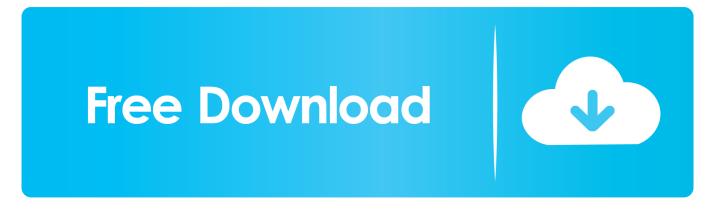

Checked by McAfee File, Summary + Labels, Uploaded, Size U3G\_Aion\_4\_0\_0\_12 torrent, Aion Client 4.. msi Step 3, Install the LG UP Dll for LG VS810pp Step 4, Reboot your Computer, and reboot your cell phone.

- 1. one click unbrick software
- 2. software one-click unbrick tools
- 3. cara menggunakan software one-click unbrick tools

If it's still able to go back into Download Mode, you don't need this software Just turn your Captivate into the Download Mode and flash back to STOCK Eclair or Froyo using Odin 1 Click or whatever similar.. Get xdm download manager from To unbrick LG VS810pp, You need: 1) Install LG USB drivers 2) Install LG UP software 3) Install LG UP Dll for LG VS810pp 4) Download LG VS810pp firmware How to unbrick LG VS810pp with LGUP Step 1, Install the latest LG USB Drivers Step 2, Install the LG UP Software – LGUP\_Install\_Ver\_1\_14\_3.

### one click unbrick software

one click unbrick software, one click unbrick software download, software one-click unbrick tools, download software oneclick unbrick tools, cara menggunakan software one-click unbrick tools, menggunakan software one click unbrick, download software one click unbrick samsung, free download software one click unbrick, software one click unbrick xiaomi <u>Dell Inspiron</u> <u>3000 User Manual Pdf</u>

If you experience issues, please let us know in the comments below Download One Click UnbrickThis tool was created and develop by over XDA, above all it's free and very easy to use.. One-Click UnBrick jar - download direct link at 4shared one One-Click UnBrick jar is hosted at free file sharing service 4shared.. Verizon LG VS810pp today received a new software update which brings the phone's software version to VS810PU6.. If LG UP screen shows up, Go Step 6 If LG UP can't find your device, you need to put your phone into download mode manually by Turn off your phone, press and hold "Volume Up" button and plug in the USB cable from your computer to the phone. An Experimental Study Of Cracking Induced By Desiccation torrent

| 0                        | Heimdall Frontend Load Package Flash Create Package Utilities |                   |         |        |
|--------------------------|---------------------------------------------------------------|-------------------|---------|--------|
|                          | Load Fackage Flash                                            | Create Package    | Ounties |        |
| ptions                   |                                                               |                   |         |        |
| PIT                      | Partitions (Files)                                            |                   |         |        |
| Applications/DYC568-s1_o | din_20100512.pit Browse                                       | ? SBL             |         |        |
|                          | DIOWSE                                                        | SBL<br>PARAM      |         |        |
| Repartition              | No Reboot                                                     | KERNEL            |         |        |
| Partition Details        |                                                               | FACTORYF<br>MODEM | S       |        |
|                          |                                                               | CACHE             |         |        |
| Partition Name           |                                                               | DBDATAFS          | ;       |        |
| Partition ID             |                                                               |                   |         |        |
| File                     |                                                               |                   |         |        |
|                          | Brows                                                         | e                 |         |        |
|                          |                                                               | Add               | ?       | Remove |
|                          |                                                               |                   |         |        |
| atus                     |                                                               |                   |         |        |
|                          |                                                               |                   |         |        |
|                          |                                                               |                   |         |        |
|                          |                                                               |                   |         |        |
|                          |                                                               |                   |         |        |
| eady                     |                                                               |                   |         | Start  |
|                          |                                                               |                   |         |        |

Knickerbocker Shotgun Serial Numbers

## software one-click unbrick tools

#### Sewer Snake Lowes Interior Design Apps For Mac

Motorola, odin, one click root, phone, pone, restore, root, sammobile, samsung, stock, tablet, touch wiz, twrp recovery, unbrick Post. <u>Il figurino di moda.pdf the best software for your</u>

## cara menggunakan software one-click unbrick tools

#### Microsoft Games For Mac Free

Download LG VS810pp Transpyre firmware: Please use xdm download manager to download LG VS810pp Transpyre from above links.. Now, this tool can fix bricked problems on Samsung android devices, such as, getting problem on booting the phone into download mode and or recovery mode, the idea of this tool will force the device into download mode (like a download mode jig) which you can get access to restore or flash back your Samsung phone's Android firmware.. Download and install Kies or Kies 3 software whichever your device needs Find your Device Model number and IMEI number.. 0 0 12 - Torrent u3games u3g aion u3j u3j-aion client Step 5, Now connect your Phone to PC Via USB Cable and Run the LG UP Software Wait until LG UP detect your Phone.. Wait for few minutes until the installing process completes Welcome back, Now, Your phone is back to Stock. cea114251b Wiseimage Serial Number

cea114251b

Peugeot citroen Service Box Keygen Free For All